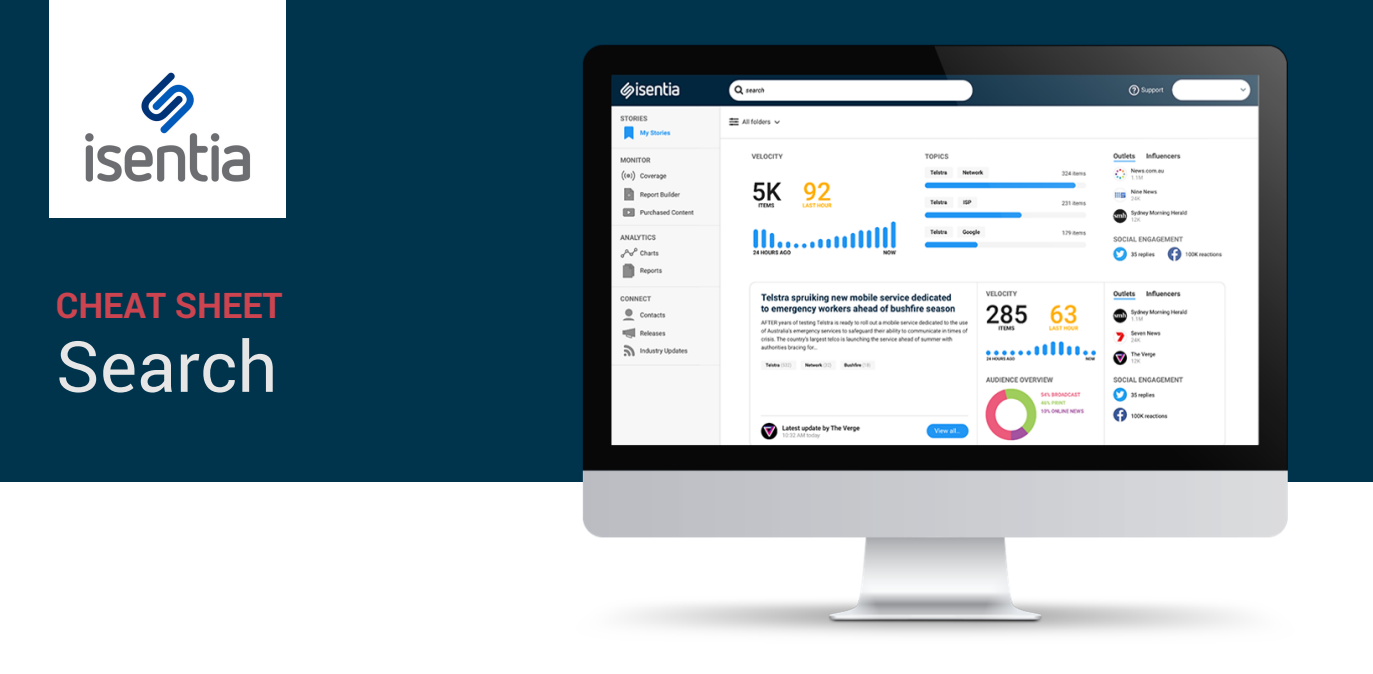

**The Mediaportal search bar will help you find the media items you're looking for, the first time.**

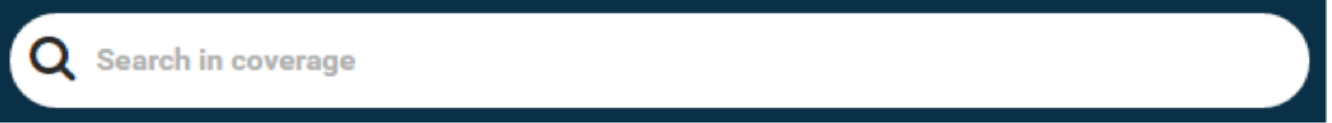

The search tool will automatically search the date range you have displayed on screen – if you'd like to change this, use the date picker to select your preferred date range.

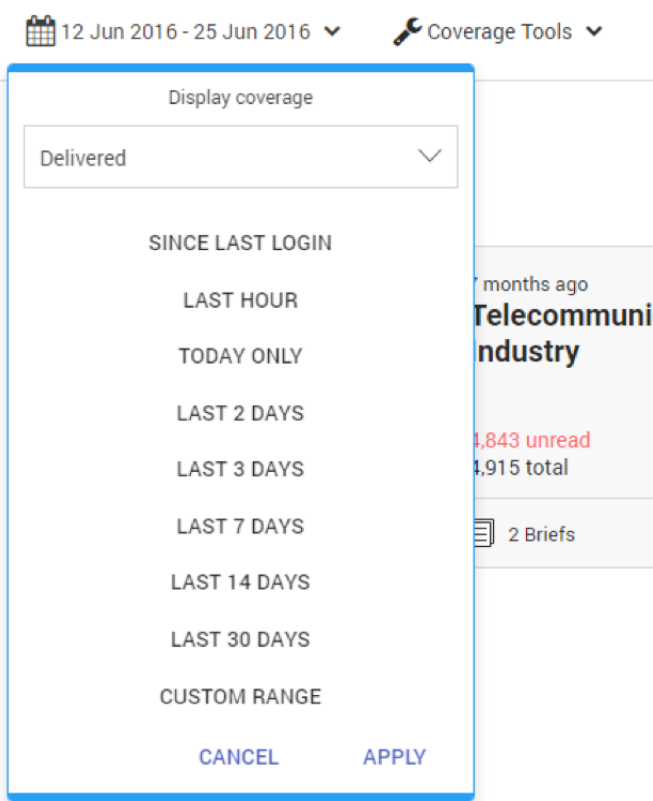

Choosing to search in Coverage will lead you to the media items that contain your search term. Here, there will be more options to narrow down your search.

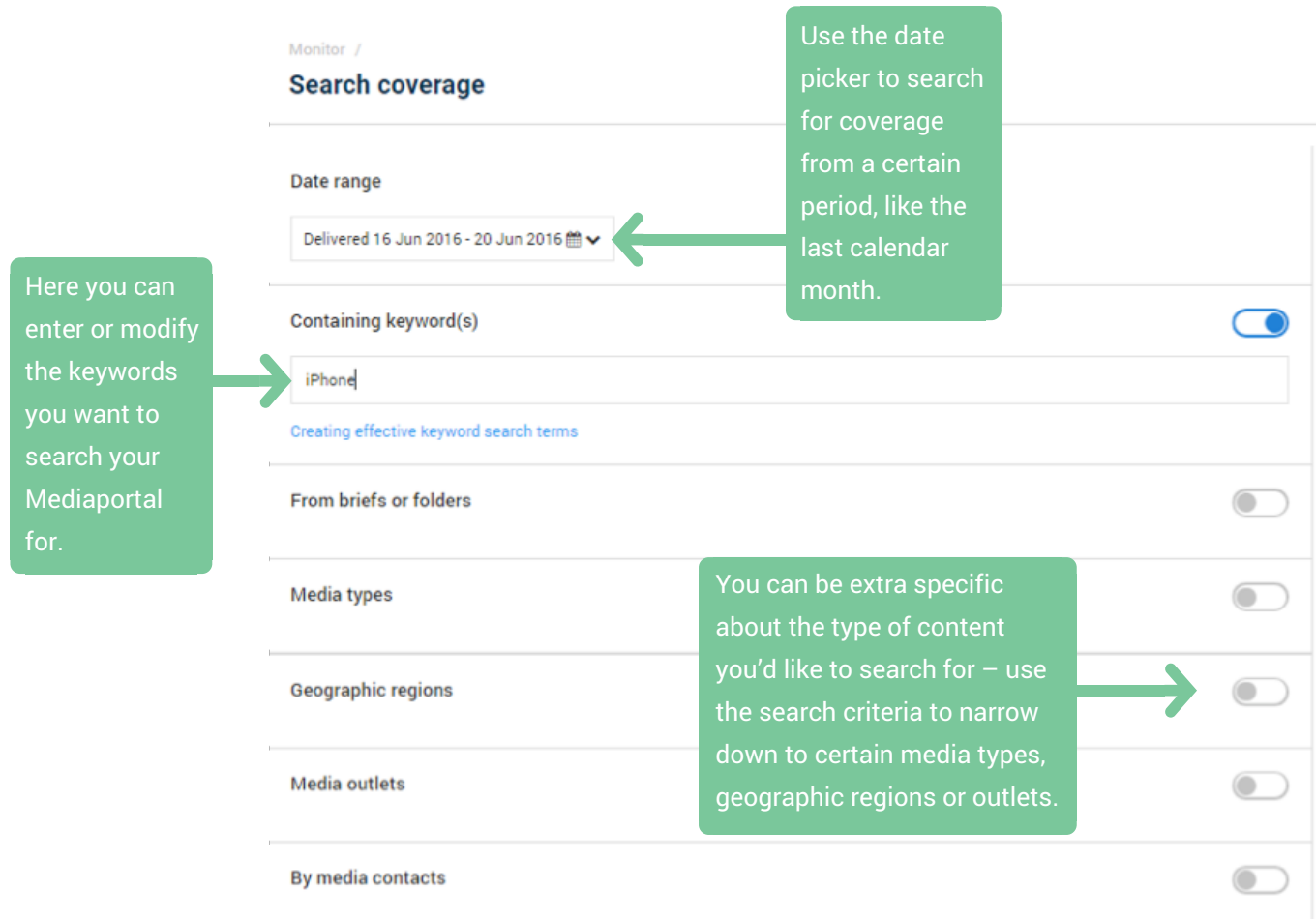

Just click *Search now* to activate your search and see your results.

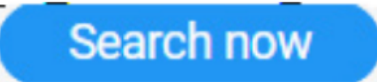

Once you've found the media items you need you can manage them right from your search results. Tick the checkbox to the left of every media item  $-$  a bright blue action bar will appear at the bottom of your screen. Use these options to export to Excel or to add items to a report or folder.

If you're planning on reusing your search criteria, you can save your search. Clicking on the *Save* button will give you the option to create a Folder to automatically capture any content that matches your criteria when it's delivered to Mediaportal.

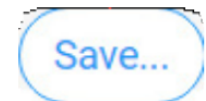